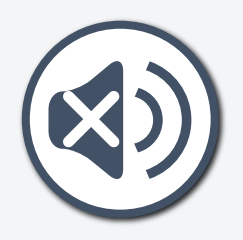

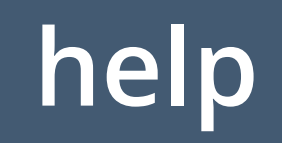

# **Welcome!**

# **I prefer English**

# **Je préfère Français**

# **Prefiero español**

#### **+ more**

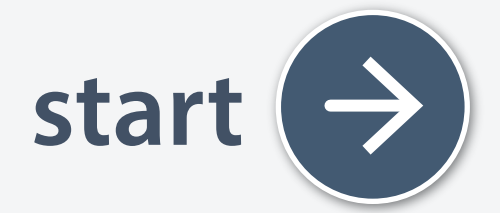

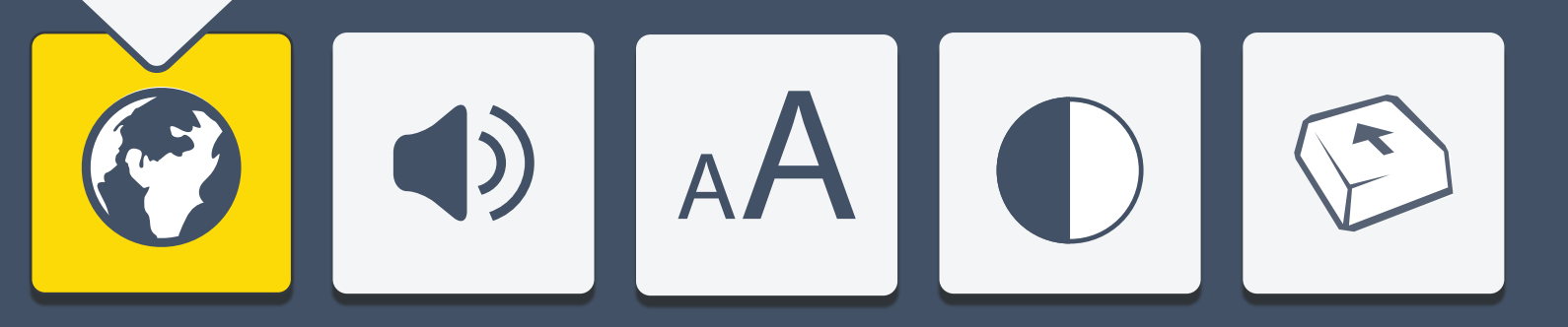

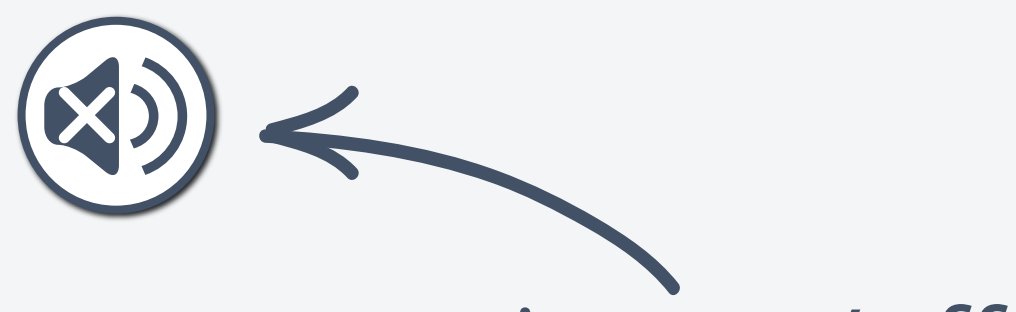

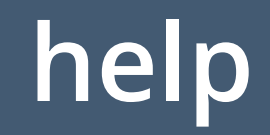

#### voice on/off

Items on the screen are being read out loud.

To turn the voice off, select the voice button. Select it again at any time to turn it back on.

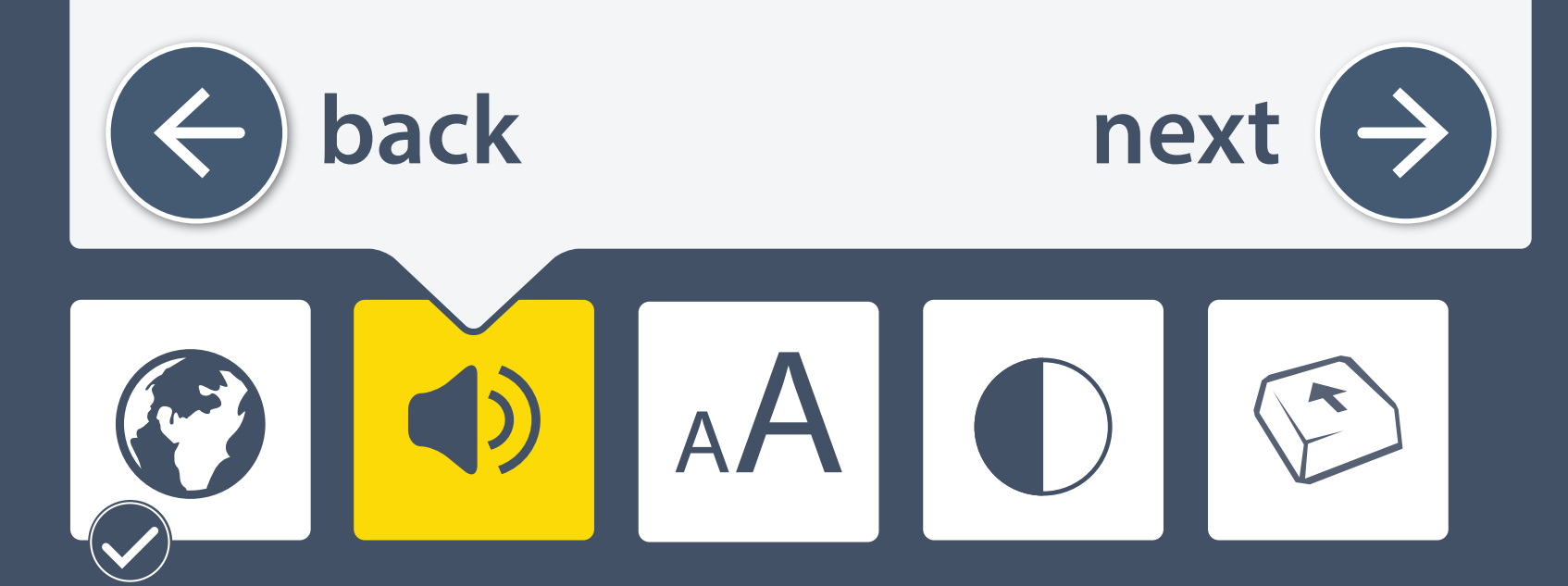

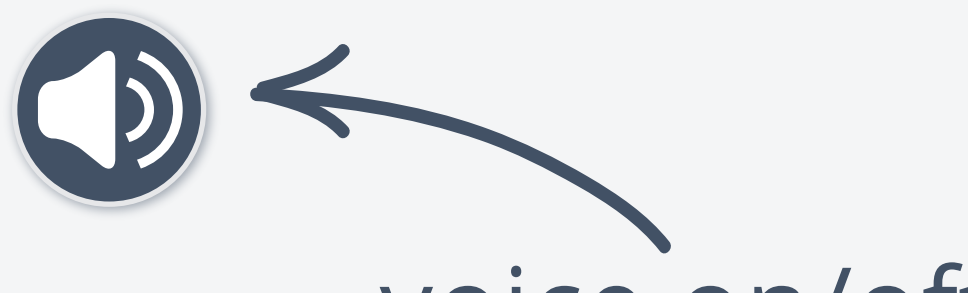

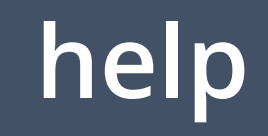

#### voice on/off

Items on the screen can be read out loud.

To turn the voice on, select the voice button. Select it again at any time to turn it off again.

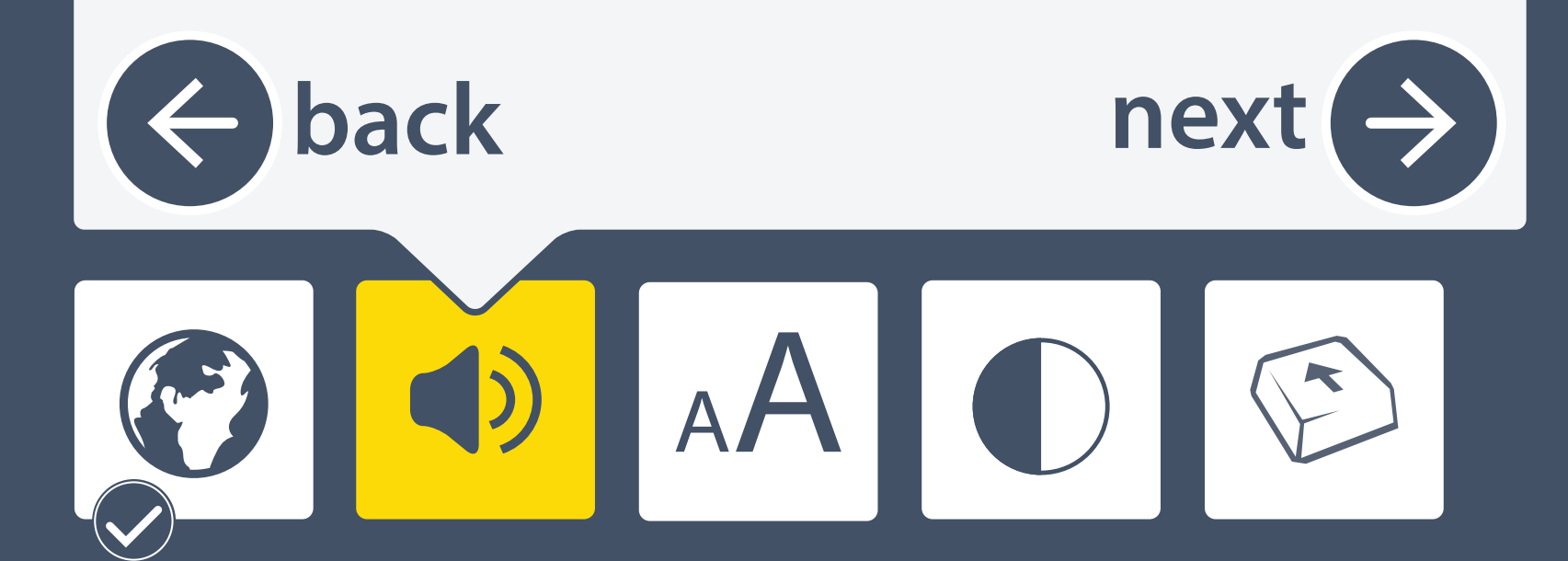

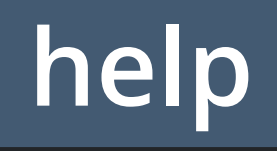

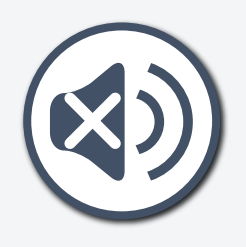

### Turn the voice volume up or down

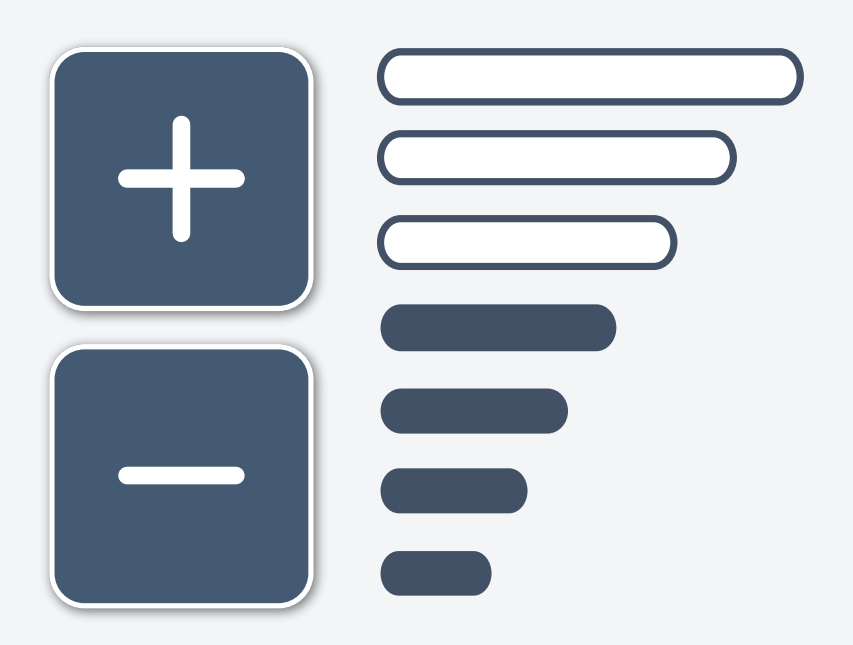

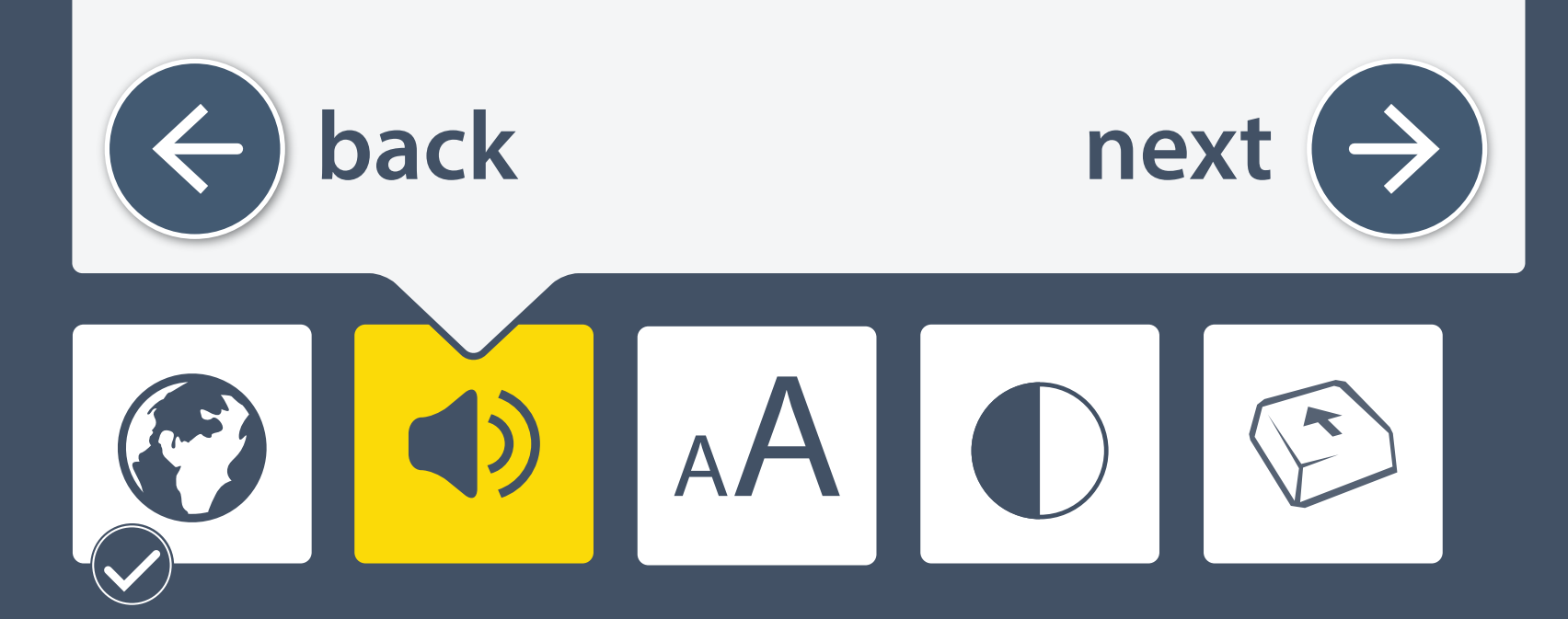

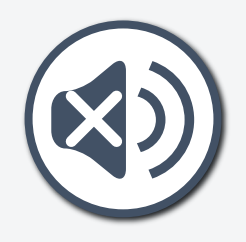

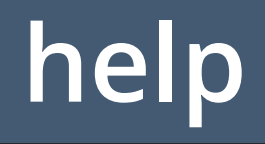

# You can adjust the size of text and images to make them easier to see.

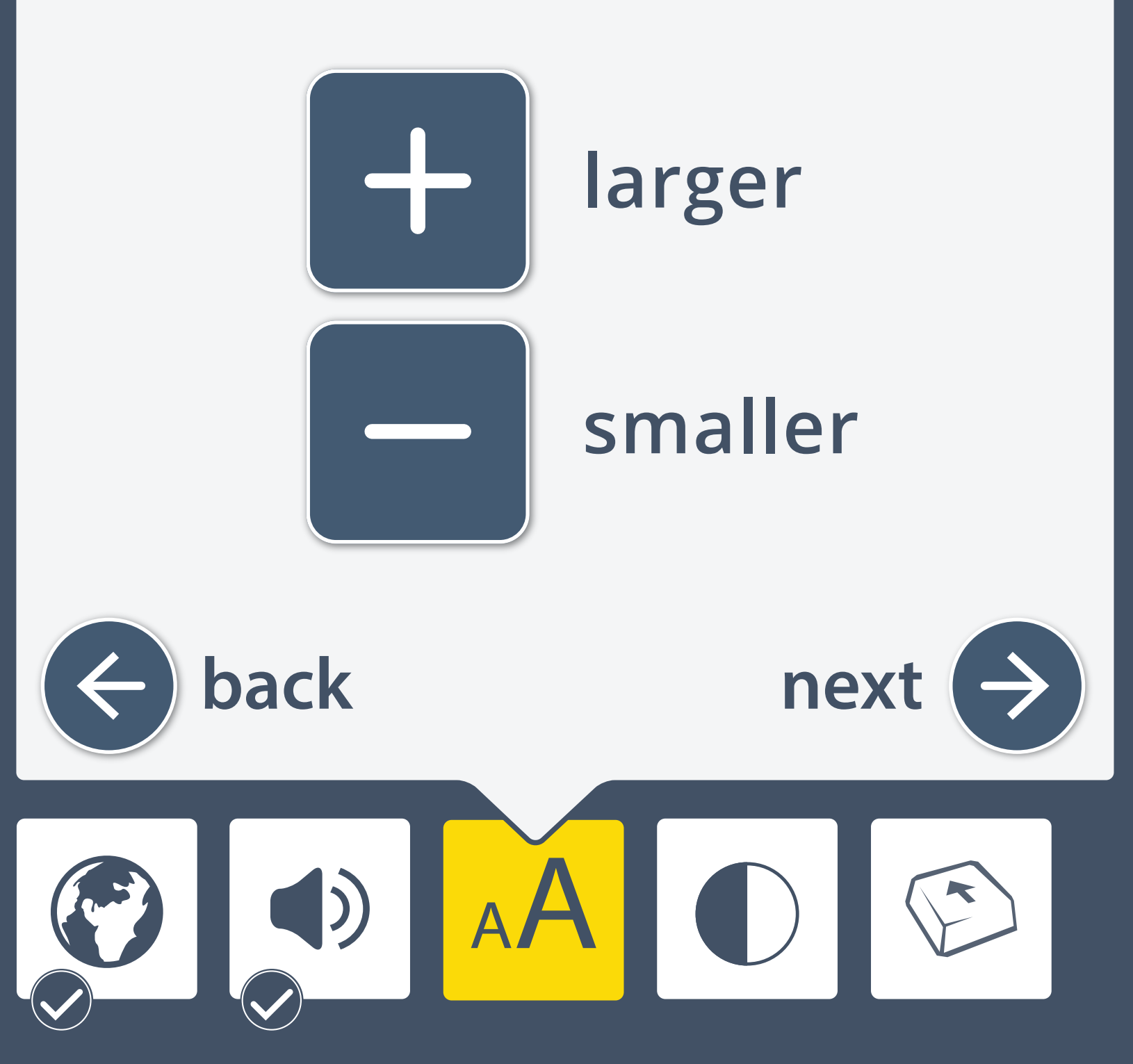

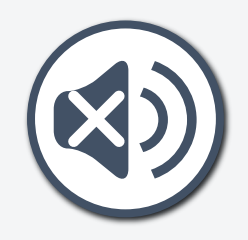

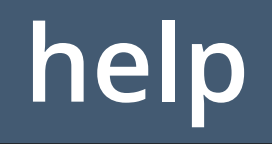

You can choose a screen color below to make it easier to see.

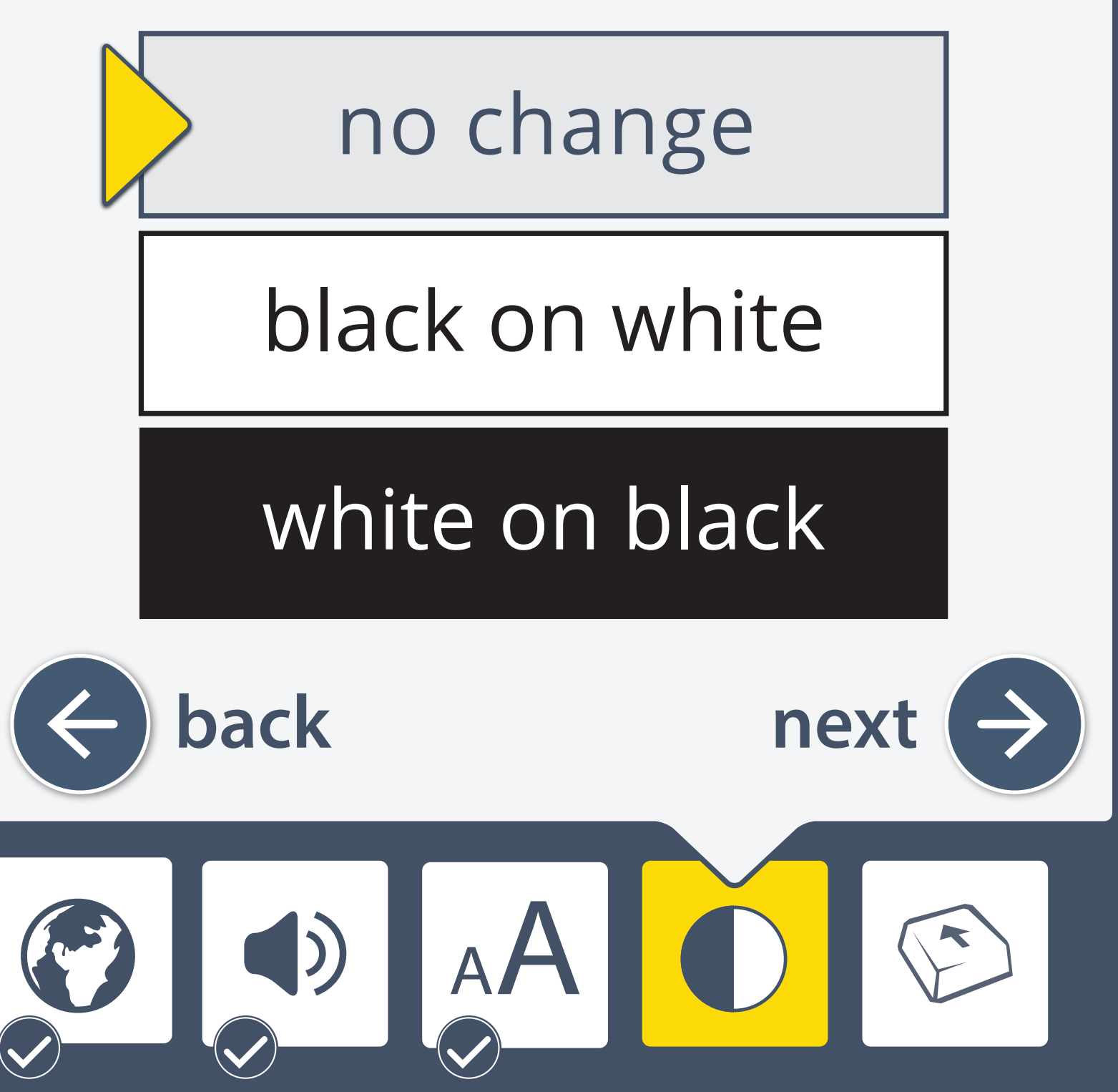

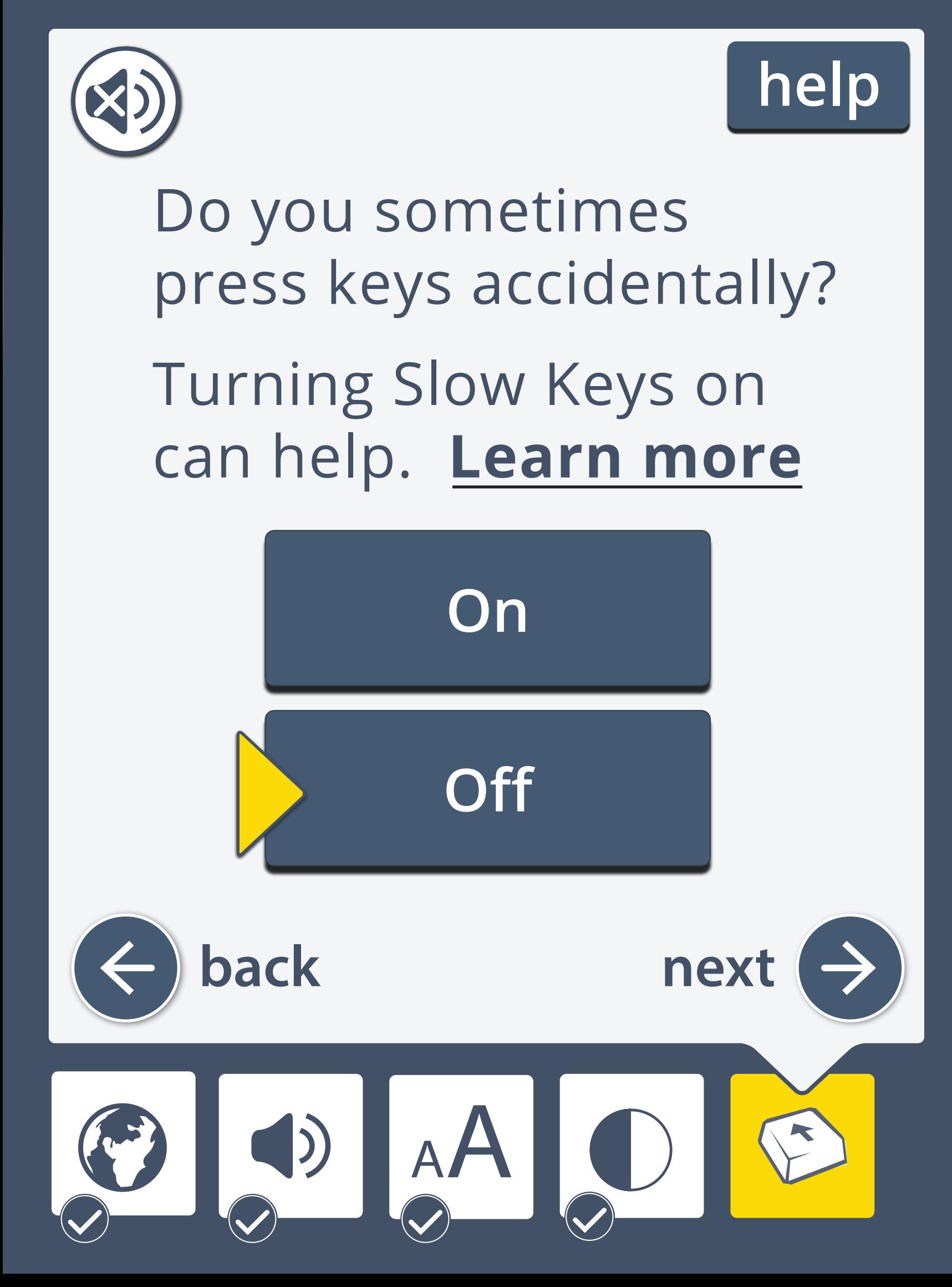

To move around the screen, use the arrow keys on your keyboard

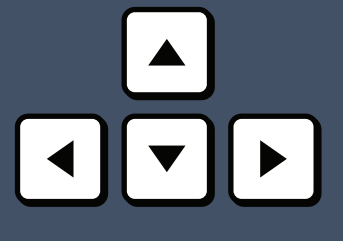

To select, use the space bar on your keyboard

You can also use a mouse to move around the screen and use the pointer to select

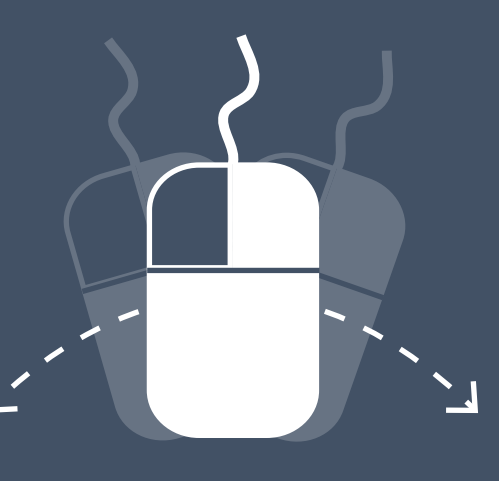

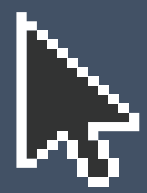

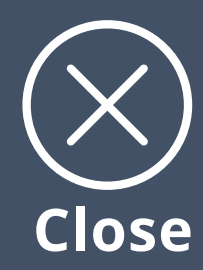

#### Touch the buttons on the screen to make a selection

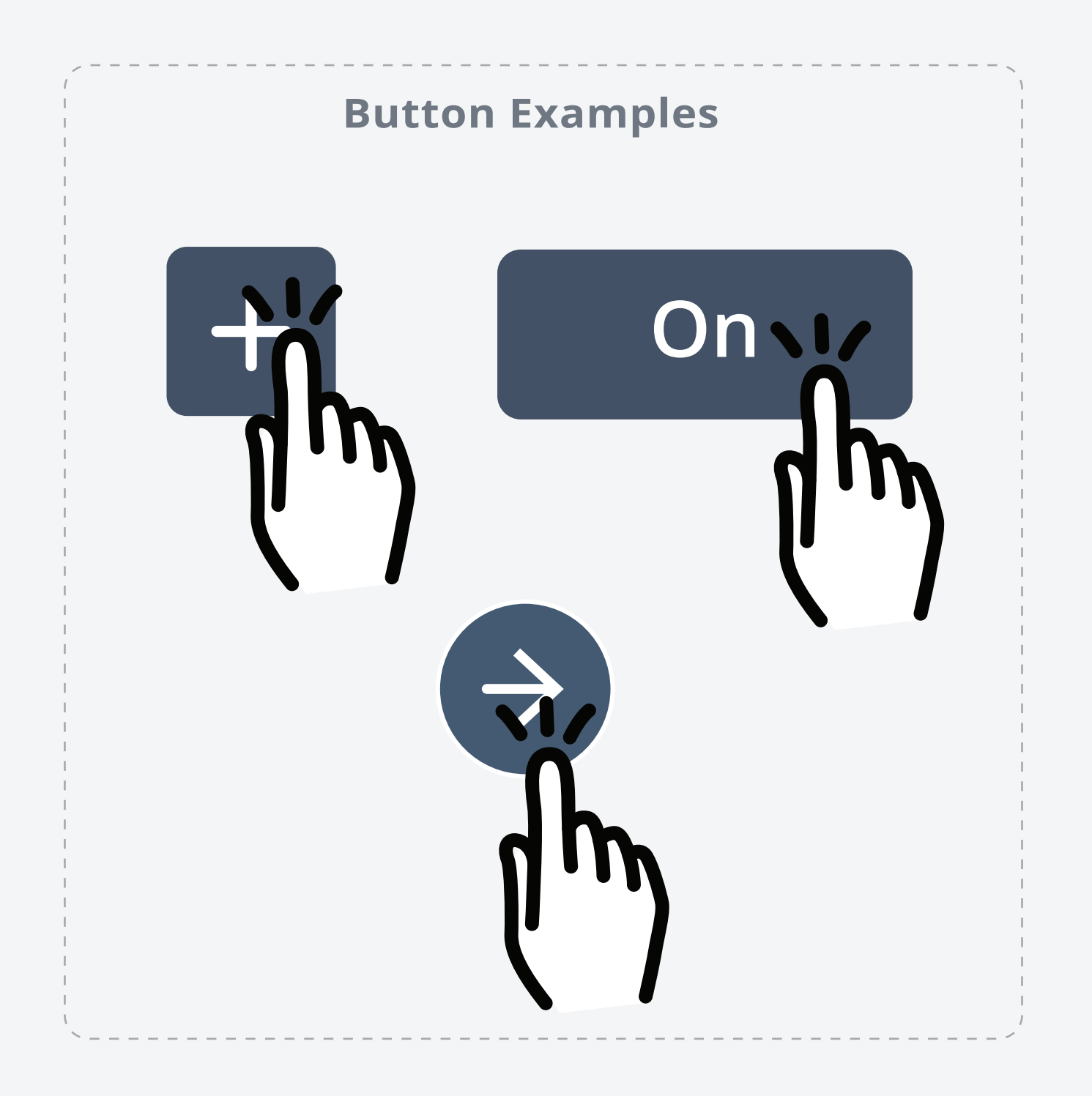

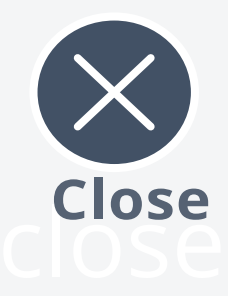

### Do you want everything read out loud to you?

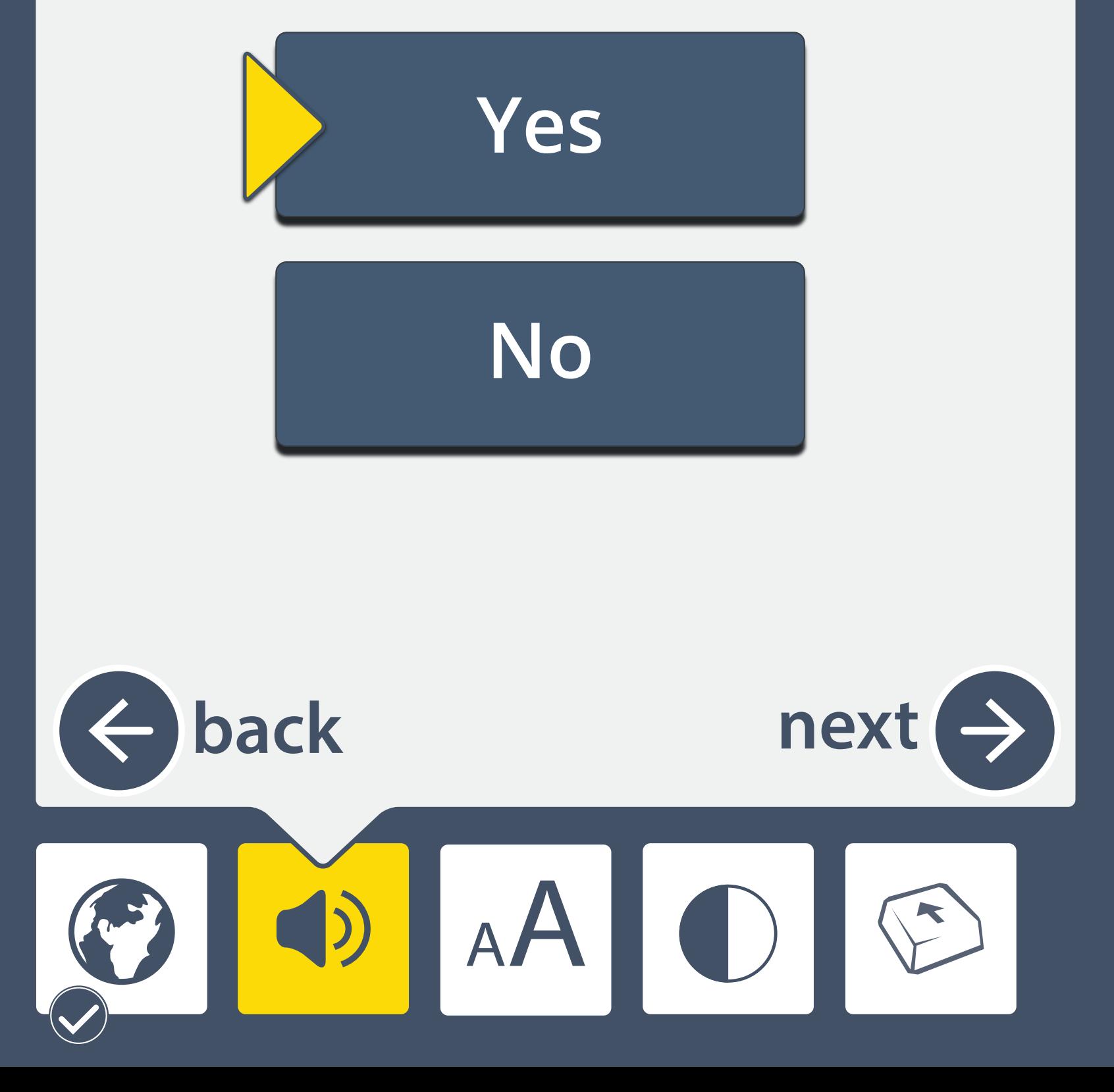

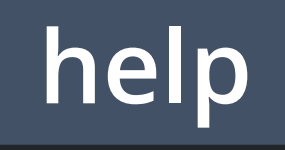

# Do you want everything read out loud to you?

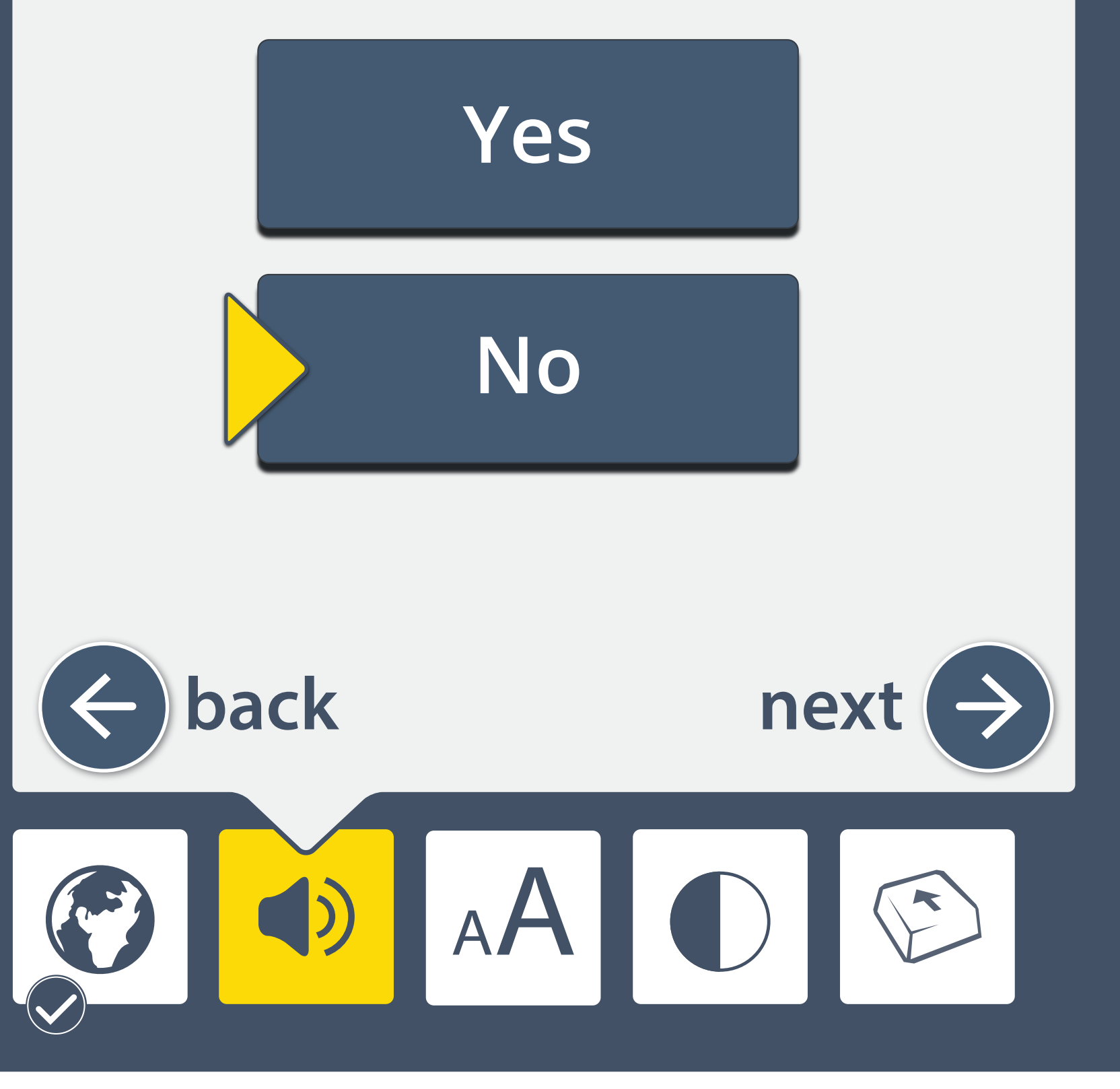

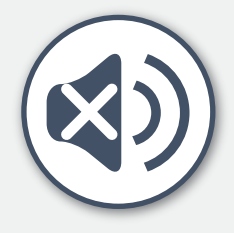

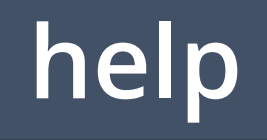

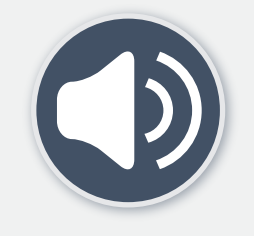